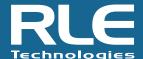

The following information is needed for the RLE technician to perform the requested work at your site. Please fill in as many fields as possible. You may be required to contact your local IT department to gain the proper information. Pass code and security information does not have to be submitted at this time.

If you have any questions, contact RLE Technical Support at 800.518.1519.

## 1.0 IP Information

- 1.1 LD5200 Static IP address:
- 1.2 Subnet Mask:
- 1.3 Gateway/Default Router:
- 1.4 TCP Max Segment Size: 1436 or 536

# 2.0 System Information

2.1 System Name:

The System Name appears at the beginning of each page and email.

- 2.2 System Contact:
- 2.3 System Location:

### 3.0 Login Information

- 3.1 Web UserName:
- 3.2 Web Password Read Only:
- 3.3 Password Read/Write:
- 3.4 Web Refresh Rate:

# 4.0 Email Configuration

The LD5200 can send email over the LAN using your company email server **or** connect to an ISP and send email, but **it cannot do both**.

- 4.1 Email Over LAN
  - 4.1.1 Primary DNS Server IP address:
  - 4.1.2 Secondary DNS Server IP address:
- 4.2 General Email Settings
  - 4.2.1 Mail (SMTP) Server Domain Name or IP address:
  - 4.2.2 SMTP Port:
  - 4.2.3 Mail Sender Address (From Field in Email):

This must be a valid email address for the mail server.

Example: LD5200@yourcompany.com

4.2.4 Mail Subject:

This text appears in the subject field of the email. Example: SeaHawk Alarm

4.2.5 Email Recipient #1:

Email Recipient #2:

Email Recipient #3:

Email Recipient #4:

For jobs requiring more than four email recipients, RLE recommends setting up a distribution email group and entering the distribution group email as one of the eight email addresses. This also may make it easier to keep the email list up to date.

- 4.2.6 SMTP Authentication: Some email servers require a login in order to relay email.
  - 4.2.6.1 SMTP Authentication:
  - 4.2.6.2 SMTP Username:
  - 4.2.6.3 SMTP Password:

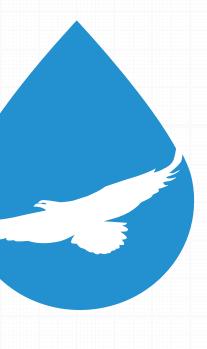

## 5.0 NTP Settings

- 5.1 Daylight Savings Time:
- 5.2 DST Begin Date:
- 5.3 DST End Date:

## 6.0 SNMP/Syslog

- 6.1 System Name:
- 6.2 System Contact:
- 6.3 System Location:
- 6.4 SNMP Trap Type:
- 6.5 V1/V2C Community Names:
- 6.6 Trap Communities:

# 7.0 EIA-485 Port/Modbus/N2

- 7.1 Modbus TCP/IP
  - 7.1.1 Modbus TCP Slave Identifier (1 254):
  - 7.1.2 Enable Alarm Relay for Modbus Slaves:
- 7.2 Port 1:
  - 7.2.1 Modbus Master or Slave:
  - 7.2.2 Baud Rate:
  - 7.2.3 Slave Address:
- 7.3 Port 2:
  - 7.2.1 Modbus Master, Slave, BACnet MS/TP Slave, N2:
  - 7.2.2 Baud Rate:
  - 7.2.3 Slave Address:
- 7.4 Port 3:
  - 7.2.1 Modbus Master or Slave:
  - 7.2.2 Baud Rate:
  - 7.2.3 Slave Address:

### 8.0 BACnet

- 8.1 BACnet Device Name:
- 8.2 BACnet Device ID:
- 8.3 BACnet Description:
- 8.4 BACnet UDP Port:
- 8.5 BACnet MS/TP Max Master:
- 8.6 Register as Foreign Device at IP:
- 8.7 Registration Time to Live:
- 8.8 BACnet BBMD-BDT Settings:
  - 8.8.1 IP Address:
  - 8.8.2 Port:
  - 8.8.3 Mask:
- 8.9 BACnet Alarms Event Notification:
  - 8.9.1 IP Address:
  - 8.9.2 PID:
  - 8.9.3 Notification Type:
  - 8.9.4 Notification Class and Priority:
  - 8.9.5 Leak Detected Alarms:
  - 8.9.6 APDU Timeout (seconds):
  - 8.9.7 Number of APDU Retires:

#### 9.0 Virtual Zones

- 9.1 Number of Zones:
- 9.2 Length of Each Zone:
- 9.3 Label for Each Zone:

#### 10.0 Slave Controllers

- 10.1 Number of Controllers Up to 15:
- 10.2 Details for Each Controller Label, Type, Comm Type, Slave ID and IP Address:

#### 10.3 Slave Zones

- 10.3.1 Number of Slave Zones Up to 6 Per Each Slave Controller:
- 10.3.2 Details for Each Zone, Including Label and End Distance:

#### 11.0 Front Panel LCD

#### 11.1 Password:

4 digit numerical password to access configuration screens. By default there is no password.

### 11.2 Preventative Maintenance Alarm:

#### 11.2.1 Interval:

This alarm can be programmed to recur every 30 - 720 days. By default this alarm is disabled.

# 11.2.2 Acknowledge Code:

4 digit numerical code to acknowledge maintenance alarm. By default there is no code.

#### 11.2.2 Text:

Up to 4 lines of text, 30 characters per line. Displays on LCD when maintenance alarm is triggered. By default this is blank.